# **IntelliSense**

IntelliSense je všeobecný pojem pre rôzne funkcie úpravy kódu vrátane: dokonovania kódu, informácie o parametroch a rýchle informácie.

### Funkcie IntelliSense

ESL Editor podporuje inteligentné dokonovanie kódu na základe sémantiky jazyka a analýzy zdojového kódu. Ak editor pozná možné dokonenia poas písania, objavia sa návrhy IntelliSense. Ak budete pokraova v písaní znakov, zoznam položiek (premenné, procedúry, návestia, kúové slová at...) sa vyfiltruje tak, aby zahal iba položky obsahujúce napísané znaky. Stlaením klávesy **TAB** alebo **ENTER** vložíte vybranú položku. IntelliSense je možné spusti v okne editora zadaním klávesovej skratky **CTRL+Medzerník**, alebo zadaním spúšacieho znaku (napríklad ^ pri položke štruktúrovanej premennej, alebo \ pri atribúte objektu alebo premennej).

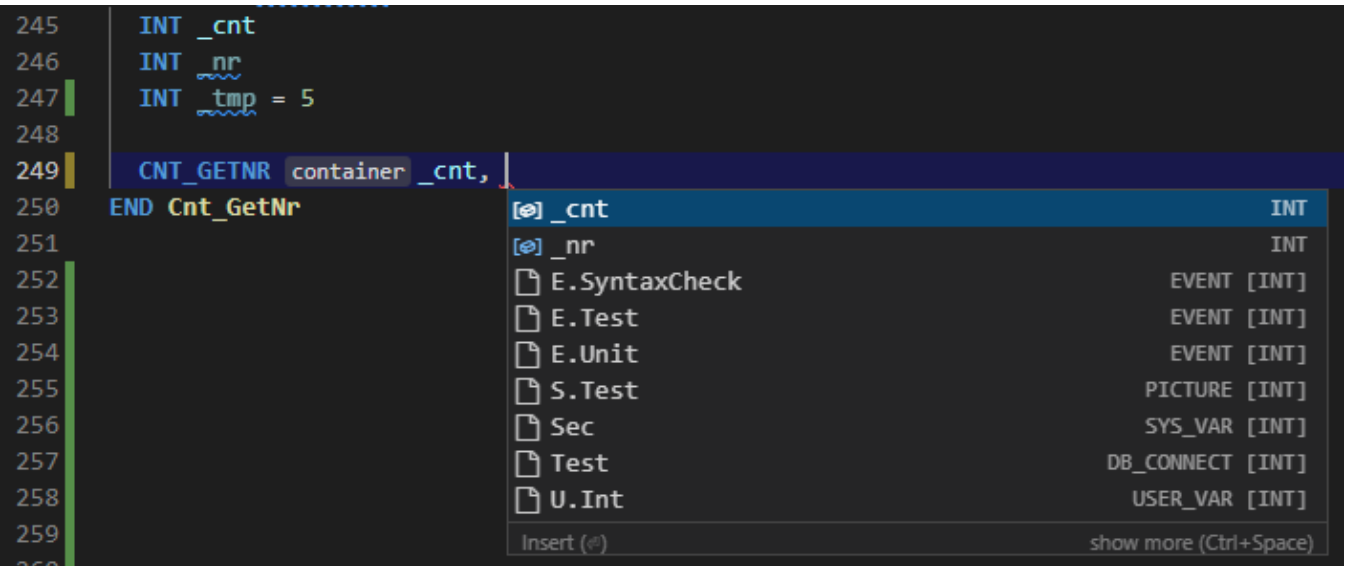

#### ⋒ **Poznámka**

Widget s návrhmi pre dokonovanie kódu podporuje filtrovanie CamelCase, o znamená že je možné zadáva písmená, ktoré sú v názve veké, aby ste obmedzili návhrhy. Napríklad "cra" rýchlo vyvolá "createApplication".

Pri vypaní parametrov akcií, je zoznam objektov a premenných filtrovaný tak, aby navrhoval len také typy, ktoré sú pre daný parameter vhodné. Napríklad pre akciu [CNT\\_GETNR](https://doc.ipesoft.com/display/D2DOCV21SK/CNT_GETNR) pre parameter "nrItems" sa zobrazia len objekty a premenné, ktoré nie sú konštantné a sú typu INT.

Pre objekty typu [Štruktúrovaná premenná](https://doc.ipesoft.com/pages/viewpage.action?pageId=84346325) alebo premenné typu RECORD sa po zápise znaku "^" zobrazí zoznam názvov stpcov štruktúry.

Pre objekty alebo premenné sa po zápise znaku "\" zobrazí návrh atribútov.

Pre objekty typu [Interface](https://doc.ipesoft.com/display/D2DOCV23SK/ESL+Interface) sa po zápise znaku "^" zobrazí zoznam procedúr, ktoré sú pre daný interface definované.

Ak je zadaný identifikátor objektu (identifikátor objektu schémy alebo systémového server eventu) alebo unitu, sú pre akciu CALL navrhované RPC procedúry a interface, ktoré sú pre daný objekt definované.

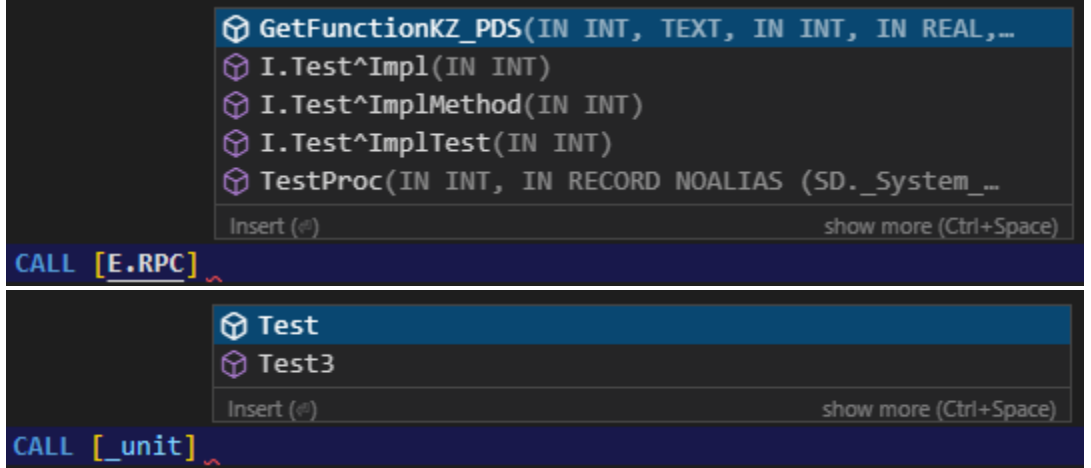

Automatické dokonovanie kódu je možné konfigurova alebo vypnú pomocou [nastavení](https://doc.ipesoft.com/pages/viewpage.action?pageId=130651511) Quick Suggestions.

Zobrazenie rýchlych informácií je možné pomocou stlaenia **CTRL+Medzerník**. Sprievodná dokumentácia k položke sa teraz rozšíri na stranu. Rozšírená dokumentácia zostane otvorená a bude sa aktualizova pri prechádzaní zoznamom. Zatvori ju je možné opätovným stlaením klávesovej skratky **CTRL+Med zerník** alebo kliknutím na ikonu zatvorenia.

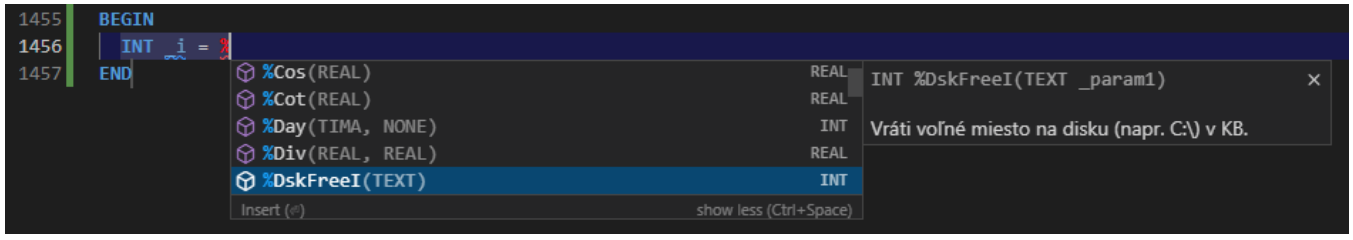

### Informácie o parametroch

Po výbere procedúry alebo funkcie sa zobrazia informácie o parametroch. Tento widget je možné zobrazi aj pomocou klávesovej skratky **CTRL+SHIFT+Me dzerník**.

| 1455 |                                         |                                                                     |
|------|-----------------------------------------|---------------------------------------------------------------------|
| 1456 |                                         | TIMA param1, TIMR param2, NONE param3                               |
| 1457 |                                         |                                                                     |
| 1458 |                                         | Funkcia pripočíta k absolútnemu času (prvý parameter) relatívny čas |
| 1459 | <b>AGIN</b>                             | (druhý parameter). Výsledkom je absolútny čas.                      |
| 1460 | $=$ %AddTime( $\bullet$ )<br><b>INT</b> |                                                                     |
| 1461 | <b>END</b>                              |                                                                     |

Vypaním jednotlivých parametrov sa vo widgete zobrazuje aktuálne zadávaný parameter.

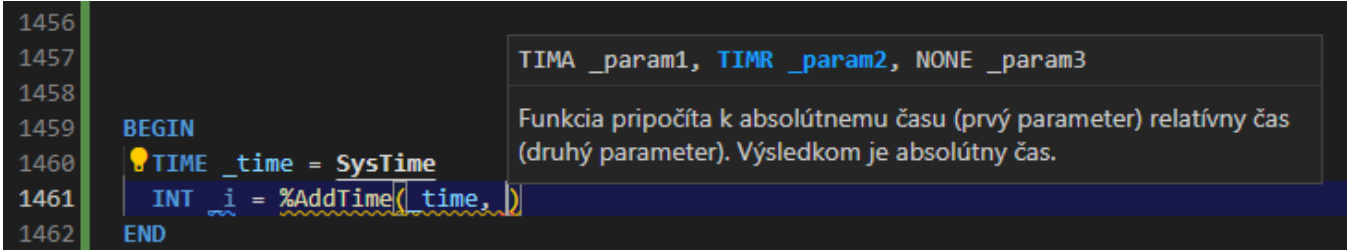

### Informácie o symboloch

Umiestnením kurzoru myši nad symbol v skripte sa zobrazí vyskakovacie okno obsahujúce informácie o danom objekte:

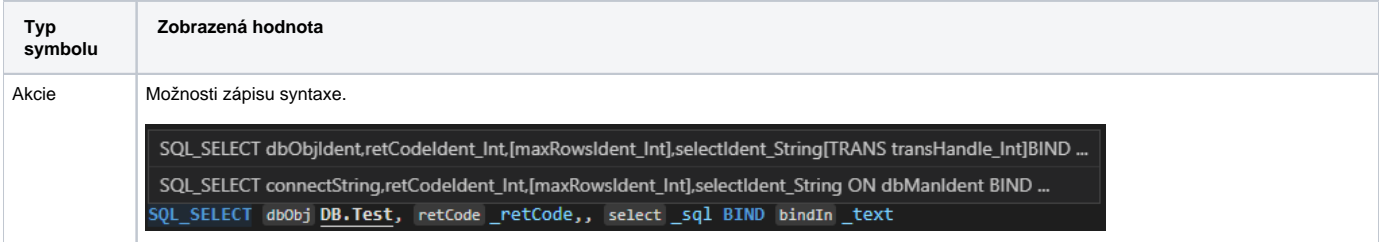

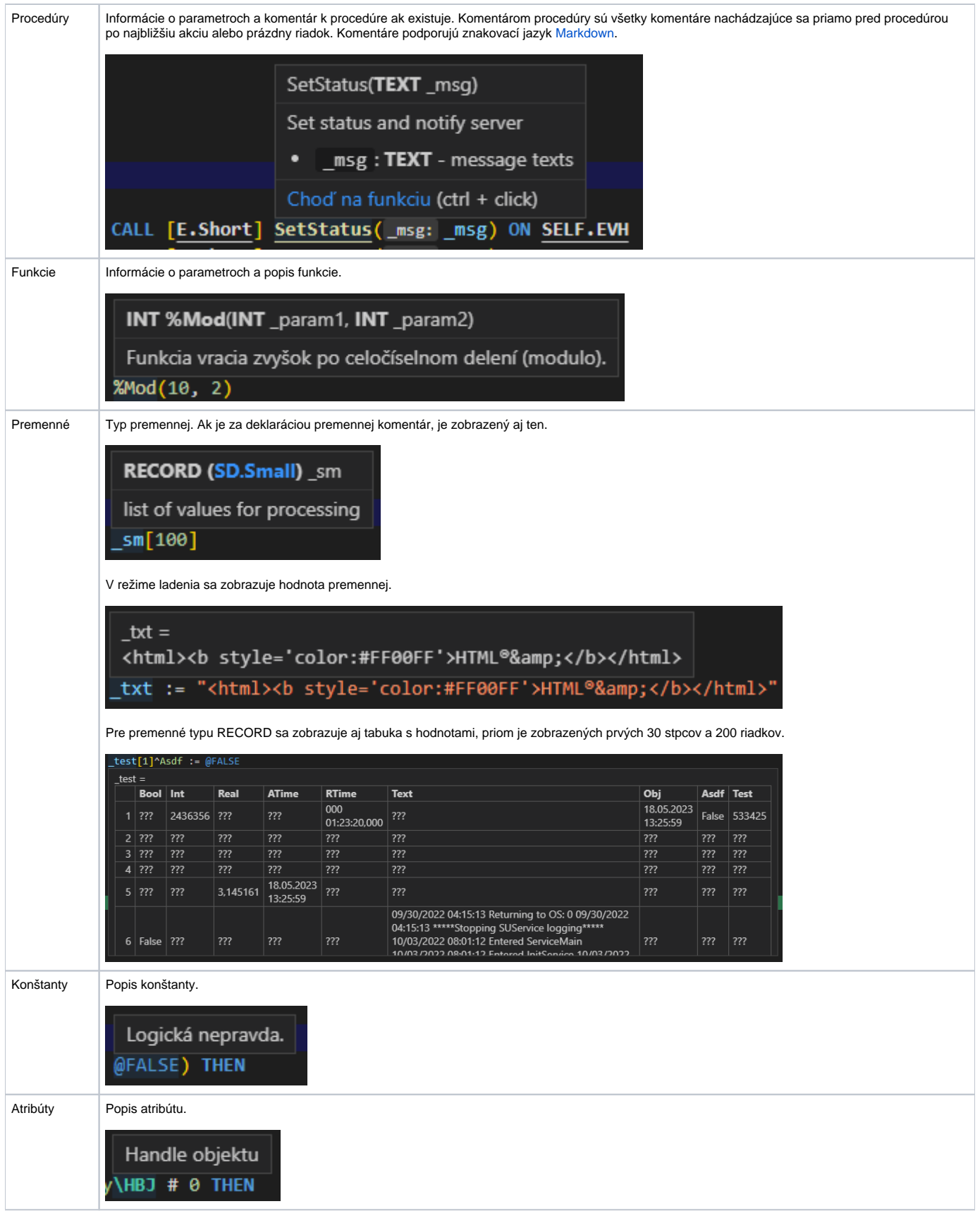

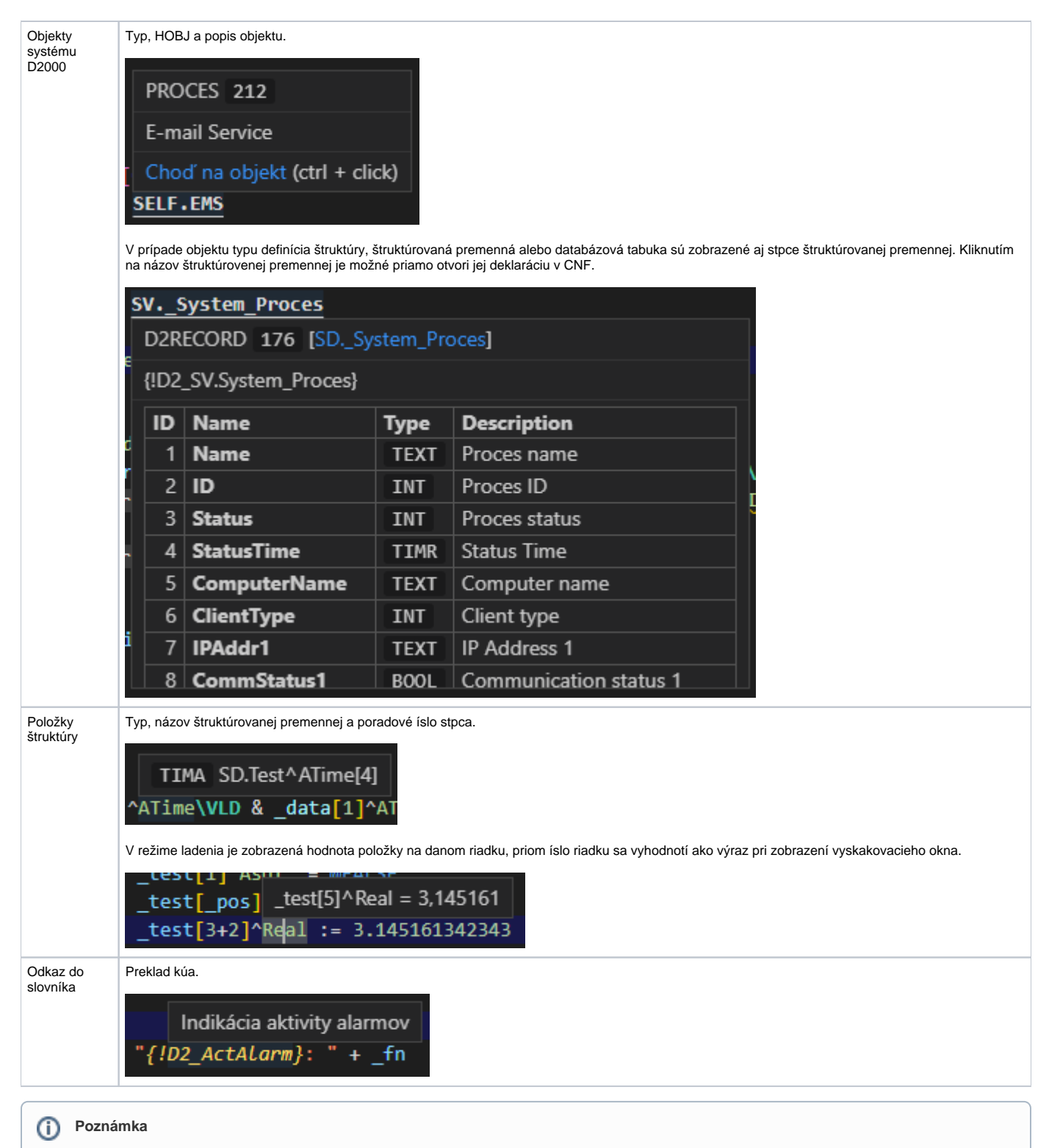

Umiestnením kurzoru v editore na kúové slovo alebo funkciu a stlaením tlaidla **F1** sa vyvolá help pre danú funkciu/akciu.

### Návrhy vložené v skripte

Poas písania sa zobrazujú návrhy vložené v skripte sivou vyblednutou farbou. Túto funkcionalitu je možné vypnú [nastavením](https://doc.ipesoft.com/pages/viewpage.action?pageId=130651511) Inline Suggest: Enabled.

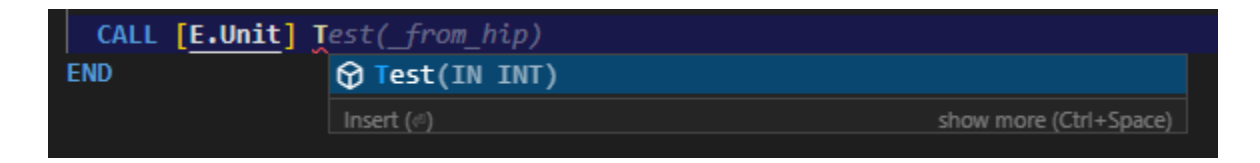

## Typy dokonení

IntelliSense poskytuje odvodené návrhy aj globálne identifikátory systému D2000. Editor ponúka rôzne typy dokonení vrátane úryvkov kódu a jednoduchých textových dokonení založených na slovách (štandardne vypnuté).

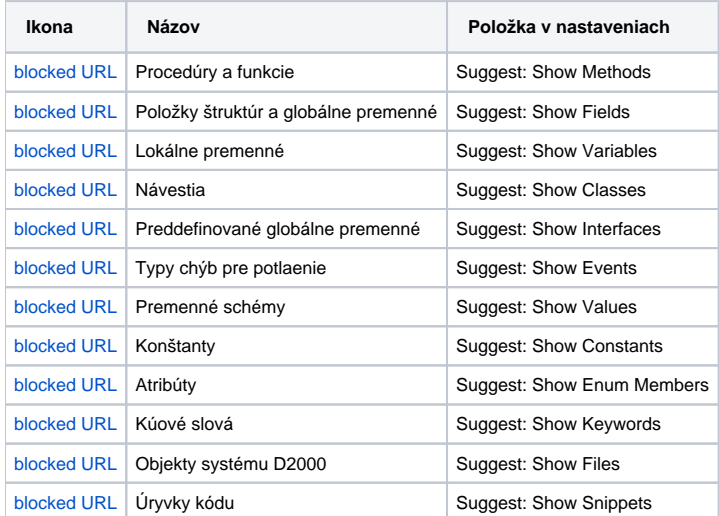

## Odkazy do slovníka

ESL Editor v rámci textu rozpoznáva odkazy do [slovníka](https://doc.ipesoft.com/pages/viewpage.action?pageId=84349798). V prípade, že bol identifikovaný odkaz do slovníka (kú), ktorý nie je definovaný, bude oznaený ervenou farbou.

TEXT sdf = "Lorem {!D2 ActAlarm} dolor {!D2 Undefined} amet

## Konfigurácia IntelliSense

#### Nastavenia

Správanie IntelliSense je možné meni v [nastaveniach:](https://doc.ipesoft.com/pages/viewpage.action?pageId=130651511)

- Quick Suggestions Uruje, i sa majú pri písaní automaticky zobrazova návrhy.
- Accept Suggestion On Commit Character Uruje, i sa majú návrhy príjma po stlaení potvrdzovacích znakov.
- Accept Suggestion On Enter Uruje, i sa majú návrhy prijíma po stlaení klávesu Enter (naviac ku klávese Tabulátora).
- Quick Suggestions Delay Uruje dobu oneskorenia (v milisekundách), po uplynutí ktorej sa budú zobrazova rýchle návrhy.  $\bullet$
- Suggest On Trigger Characters Uruje, i sa majú pri napísaní aktivaných znakov automaticky zobrazova návrhy.
- $\bullet$  Tab Completion Povolí dokonovanie pomocou tabulátoru.
- Suggest: Locality Bonus Uruje, i sa majú pri riadení uprednostova slová, ktoré sú blízko kurzoru.
- Suggest Selection Uruje, ako sú predvyberané návrhy pri zobrazovaní zoznamu návrhov.
- · Parameter Hints: Enabled Povouje pop-up okno, ktoré pri písaní zobrazuje dokumentáciu k parametrom a informácie o type.
- ...

### Dopanie klávesou TAB

Editor podporuje "tab completion", ktoré pri stlaení klávesy **TAB** vloží najlepšie zodpovedajúci návrh. Funguje bez ohadu na to, i je widget s návrhmi zobrazený alebo nie. Opakovaným stláaním klávesy **TAB** sa zobrazí alší najlepší návrh.

V predvolenom nastavení je dopanie tabulátorom zakázané. Pre povolenie použitie [nastavenie](https://doc.ipesoft.com/pages/viewpage.action?pageId=130651511) Tab Completion. Existujú tieto možnosti:

Zapnuté - po stlaení klávesu Tab sa vloží najvhodnejší návrh.

- Vypnuté vypne dokonovanie pomocou tabulátoru.
- Len fragmenty kódu tabulátor vloží fragmenty kódu, ke sa ich predpona zhoduje. Funguje najlepšie, ke nie sú povolené Quick Suggestions.

### Poziný bonus

Zoradenie návrhov závisí od toho, ako dobre sa zhodujú s aktuálne písaným slovom. Okrem toho je možné pomocou [nastavenia](https://doc.ipesoft.com/pages/viewpage.action?pageId=130651511) Locality Bonus požiada editor, aby uprednostnil návrhy, ktoré sa objavia bližšie k pozícii kurzora.

#### ത **Poznámka**

Nakoko táto funkcionalita závisí od pozície medzi najbližšími zátvorkami, tak funguje len v rámci jedného riadku.

### Výber návrhov

V predvolenom nastavení ESL Editor vopred vyberie naposledy použitú položku v zozname návrhov. Pre iné správanie, napríklad vždy vybra prvý návrh v zozname návrhov upravte [nastavenie](https://doc.ipesoft.com/pages/viewpage.action?pageId=130651511) Suggest Selection. Dostupné hodnoty:

- Prvý vždy vybra prvý návrh.
- Naposledy použitý vybra nedávne návrhy, pokia ich nevyberiete alším zadávaním, napr. `console.| -> console.log`, pretože `log` bol nedávno dokonený.
- Naposledy použitý poda prefixu vybra návrhy na základe predchádzajúcich predpôn, ktoré dokonili tieto návrhy, napr. `co -> console` a `con -> const`.

#### Fragmenty kódu v návrhoch

V predvolenom nastavení ESL Editor zobrazuje úryvky kódu a návrhy na dokonenie v jednom widgete. Správanie je možné ovláda pomocou [nastavenia](https://doc.ipesoft.com/pages/viewpage.action?pageId=130651511) Sn ippet Suggestions. Ak chcete odstráni úryvky kódu z widgetu návrhov, nastavte hodnotu na "Žiadne". Ak chcete zobrazi úryvky kódu, môžete uri poradie vzhadom na návrhy. v hornej asti ("Hore"), v spodnej asti ("Dole") alebo v riadku zoradené poda abecedy ("V riadku"). Predvolená hodnota je "V riadku".